# návod k obsluze

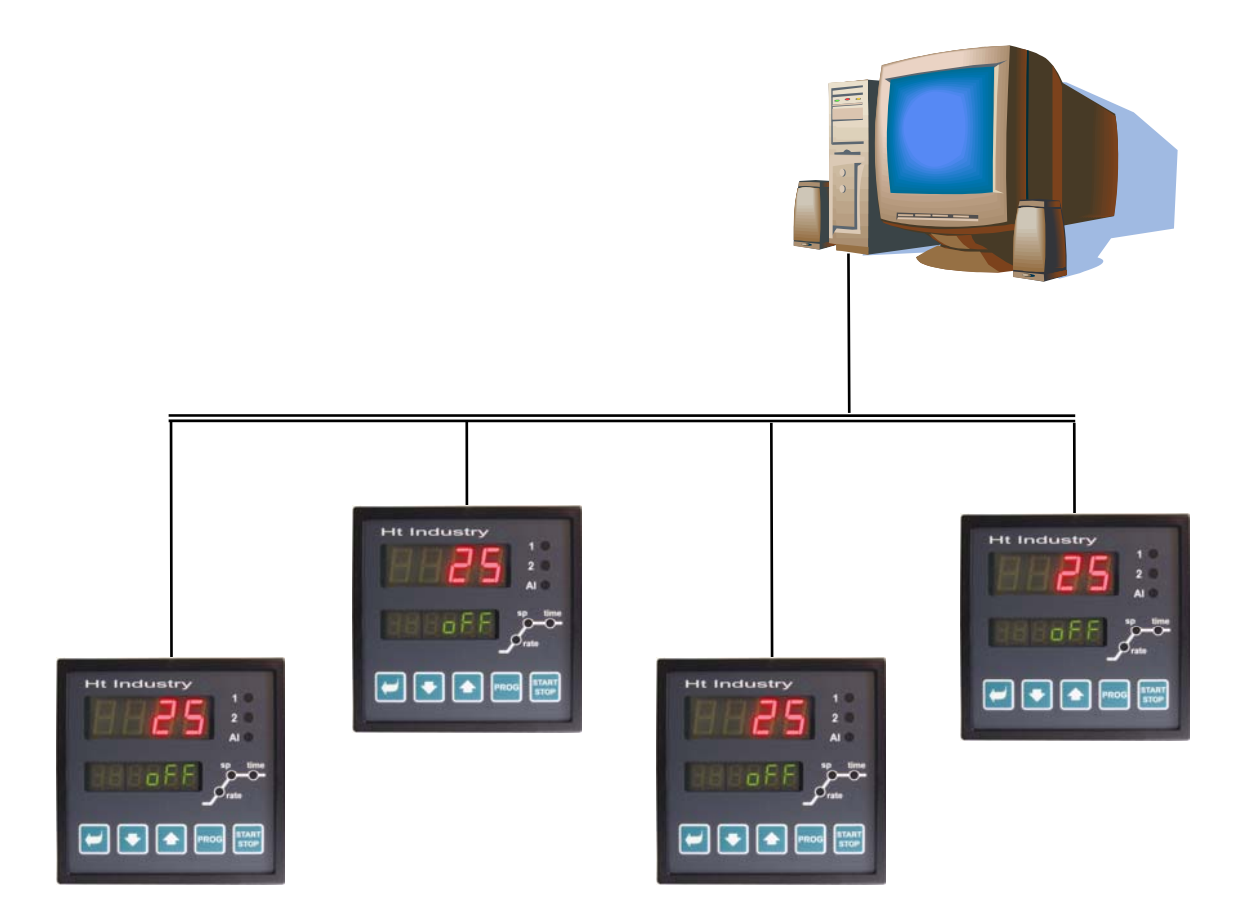

# **HtIndustry** popis komunikační linky

#### HTH8<sub>s.r.o.</sub>

**Eimova 880, 572 01 Polička Czech Republic tel.: +420 461 619 515 fax: +420 461 619 513** 

**e-mail: info@hth8.cz www.hth8.cz** 

1

Komunikační linka HtIndustry 01/03 soft 2.01/rev. 1

## Použití komunikační linky

Komunikační linka rozšiřuje využití regulátoru. Přístroje mohou být napojeny na počítač, spojeny do složitějších systémů (MASTER – SLAVE, kaskádní regulace), … .

## 1.1 Propojení regulátorů s počítačem

Pomocí počítače je možné sledovat stav technologických procesů, konfigurovat přístroje, … . Na jedné komunikační lince (EIA485) může být připojeno více přístrojů, všechny ale musí komunikovat pomocí stejného protokolu (MODBUS RTU pro přístroje INDUSTRY, CERAMIC, Ht40, …).

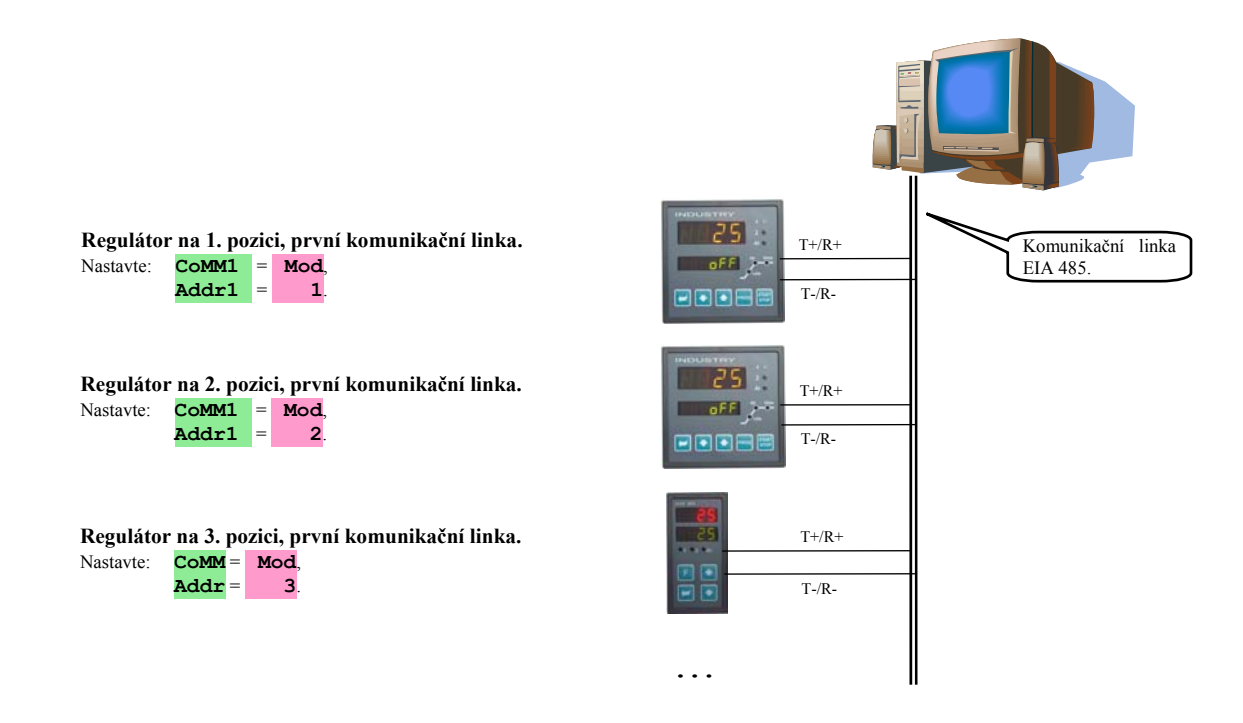

## .2 Jednoduchý systém "MASTES – SLAVE"

Každý regulátor reguluje samostatnou sekci. Řídící regulátor "MASTER" vysílá podřízeným regulátorům "SLAVE" žádanou hodnotu. Podřízené regulátory převezmou tuto žádanou hodnotu, mohou ji upravit o diferenci (parametr **dIF** ).

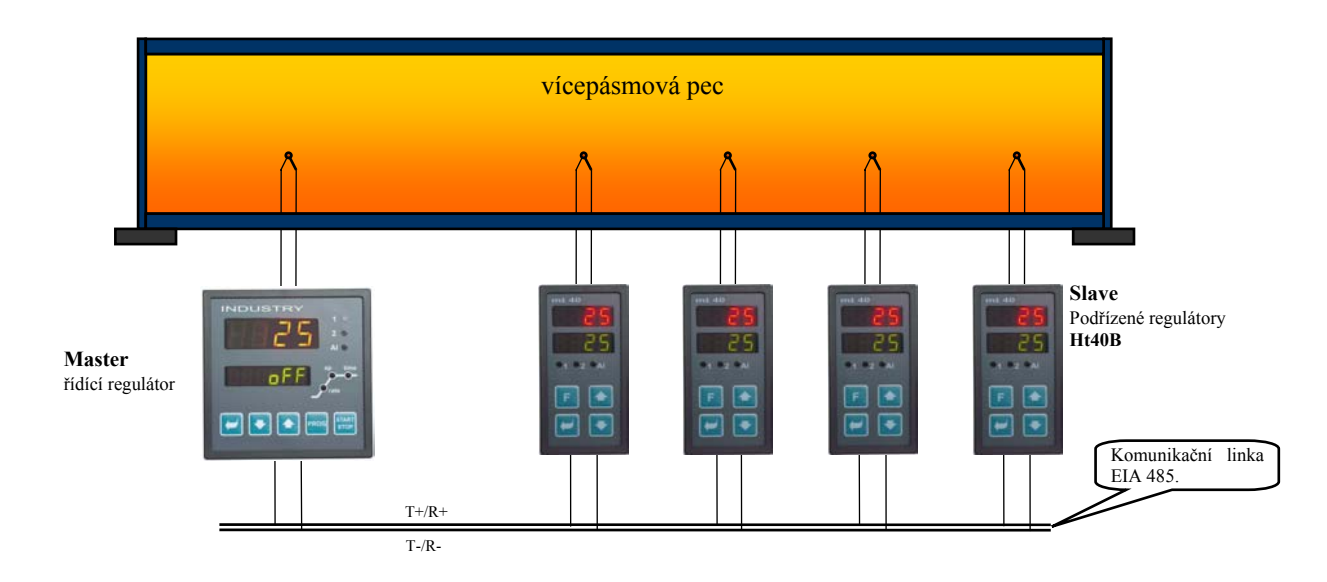

#### Nastavení řídícího regulátoru – MASTER (regulátor INDUSTRY)

• V *konfigurační úrovni*, menu **CoMM**, nastavte parametr **CoMM** = **SGnL**.

#### Nastavení podřízeného regulátoru – SLAVE (regulátor Ht40B)

- V *konfigurační úrovni*, menu **CoMM**, nastavte parametr **CoMM** = Mod, nastavení parametru **Addr** může být ponecháno nezměněné.
- V *obslužné úrovni* nastavte parametr  $L r = M s$ .
- Reakci na poruchu příjmu žádané hodnoty můžete nastavit v *konfigurační úrovni*, menu sys , parametry rti a rErr.
- **Poruchu příjmu žádané hodnoty můžete indikovat druhým výstupem, nastavením <b>ota** = **rSP**. Pokud regulátor nepřijme žádanou hodnotu z komunikační linky, bude druhý výstup sepnut.

## 1.3 Rozšířený systém "MASTER – SLAVE"

V rozšířeném systému "MASTER – SLAVE" řídící regulátor "MASTER" vysílá žádanou hodnotu podřízeným regulátorům "SLAVE" pomocí komunikační linky Comm2. Z podřízených regulátorů navíc vyčítá aktuální měřené hodnoty.

Přes komunikační linku Comm1 je regulátor "MASTER" napojen na počítač, na kterém lze monitorovat žádanou hodnotu vysílanou regulátorem "MASTER" a měřené hodnoty všech regulátorů "MASTER", "SLAVE1", "SLAVE2", ... . Podřízené regulátory "SLAVE" jsou typu Ht40B a může jich být připojeno na řídící regulátor INDUSTRY maximálně 10.

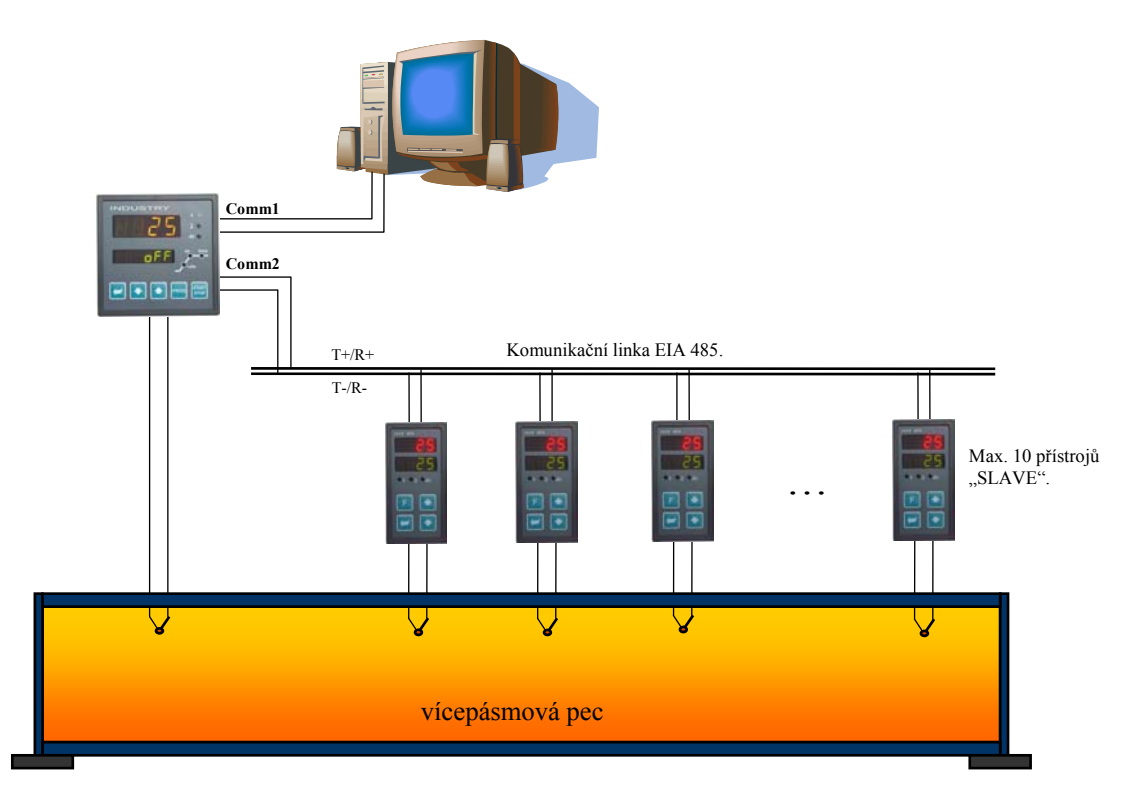

### Nastavení řídícího regulátoru – MASTER (regulátor INDUSTRY)

• V *konfigurační úrovni*, menu **CoMM**, nastavte parametr **CoMM** = **sg** 1 (1 regulátor "SLAVE"), **sg** 2 (2 regulátory  $SLAVE$ "),  $\ldots$ .

#### Nastavení podřízeného regulátoru – SLAVE (regulátor Ht40B)

- V *konfigurační úrovni*, menu **CoMM**, nastavte parametr **CoMM** = **Mod**, nastavení parametru **Addr** = 1 pro 1. regulátor  $_{\rm v}$ SLAVE",  $_{\rm Addr}$  = 2 pro 2. regulátor  $_{\rm v}$ SLAVE", ...
- V *obslužné úrovni* nastavte parametr  $L-r = M-s$ .
- Reakci na poruchu příjmu žádané hodnoty můžete nastavit v *konfigurační úrovni*, menu **SYS** , parametry **rtI** a **rErr**.
- **Poruchu příjmu žádané hodnoty můžete indikovat druhým výstupem, nastavením <b>ota** = **rSP**. Pokud regulátor nepřijme žádanou hodnotu z komunikační linky, bude druhý výstup sepnut.

## 1.4 Kaskádní regulace

Kaskádní regulace je využívána v soustavách s velkým dopravním zpožděním, tj. v soustavách, kde odezva na sepnutí akčního členu je příliš velká (např. u muflových pecí, …). Zapojením regulátorů do kaskádní regulace docílíte rozdělení dopravního zpoždění na 2 části a tím zlepšení kvality regulace.

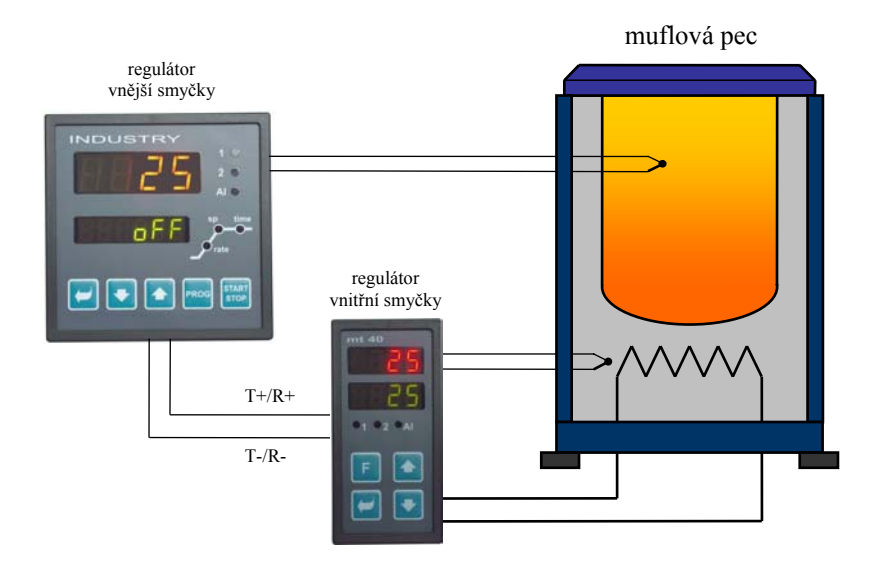

#### Nastavení regulátoru vnější smyčky (regulátor INDUSTRY)

- V *konfigurační úrovni*, menu **CoMM**, nastavte parametr **CoMM** = **SGnL**.
- V *obslužné úrovni* musí být parametr  $L r =$  **L**.

#### Nastavení regulátoru vnitřní smyčky (regulátor Ht40B)

- V *konfigurační úrovni*, menu **CoMM**, nastavte parametr **CoMM** = Mod, nastavení parametru **Addr** může být ponecháno nezměněné.
- V *obslužné úrovni* nastavte parametr **L-r** = **CSCd**.
- V *obslužné úrovni* nastavte pomocí parametrů **CdLo** a **CdhI** rozsah teplot, ve kterém bude regulovat regulátor vnitřní smyčky.
- Poruchu propojení regulátorů můžete indikovat druhým výstupem, nastavením **ota** = **rSP**. Pokud regulátor nepřijme požadované informace z komunikační linky, bude druhý výstup sepnut.

## **Protokol MODBUS RTU**

Komunikační protokol MODBUS RTU je určen pro vytváření sítí typu "Master – Slave", kdy "Master" je počítač nebo jiný řídící systém, "Slave" jsou vždy regulátory. Vyznačuje se jednoduchou, avšak spolehlivou strukturou, pro kterou jsou charakteristické:

- Definovaná délka přenášených povelů.
- Identifikace koncového zařízení adresou.
- Zpětné potvrzení každého povelu.
- Zabezpečení zprávy CRC kódem.
- Předávání chybových hlášení.

## Obecná struktura protokolu

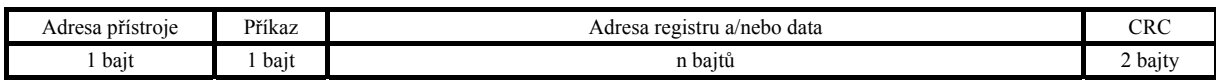

#### Příkazy:

- **Čtení** 03H nebo 04H
- **Zápis** do jednoho registru 06H
- **Zpětný dotaz** 08H

## 2.2 Operace čtení (03H nebo 04H)

Tato operace umožňuje číst až 32 registrů v řadě za sebou. Pokud registr není definován, je vrácena hodnota –32000.

#### **Příkaz:**

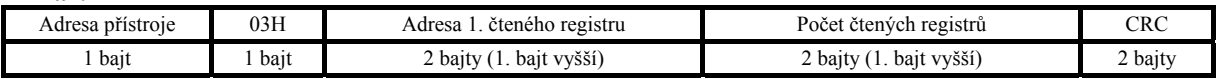

#### **Odpověď:**

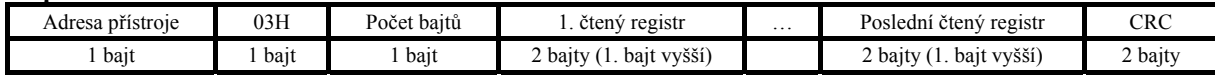

#### Příklad: čtení registru 100 (64H, žádaná hodnota), přístroj na adrese 12 (0CH)

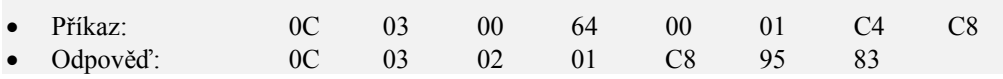

## 2.3 Operace zápis (06H)

Tato operace umožňuje zapsat hodnotu do jednoho registru přístroje:

#### **Příkaz:**

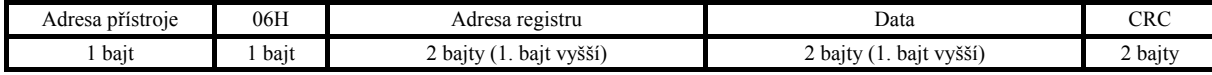

#### **Odpověď, pokud je příkaz vykonán (je totožná s příkazem):**

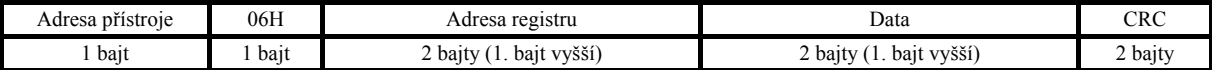

#### Příklad: zápis do registru 100 (64H, žádaná hodnota), přístroj na adr. 12 (0CH)

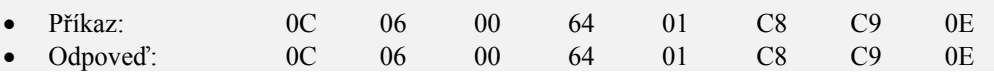

#### **Odpověď, chybové hlášení:**

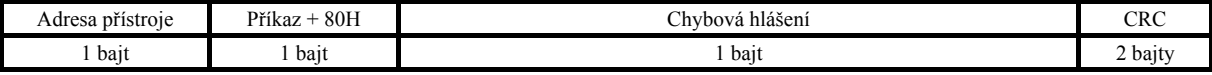

#### **Chybová hlášení:**

- 01 chyba zadaného příkazu, chyba CRC.
- 02 registr neexistuje nebo je určen jen pro čtení.
- $\bullet$  03 data jsou mimo meze.
- 04 zápis do registru se nepovedl (např. chyba hardwaru, příliš velké rušení, …)

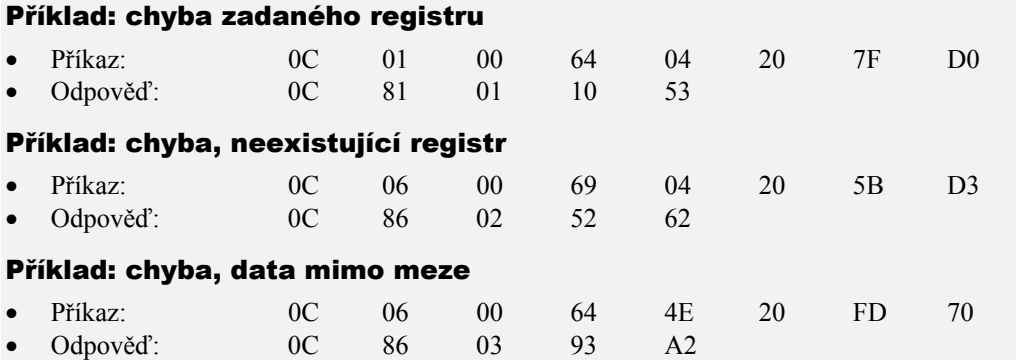

## 2.4 Operace zpětný dotaz (08H)

Tato operace je určena pouze k detekci přístroje na dané adrese.

#### **Příkaz:**

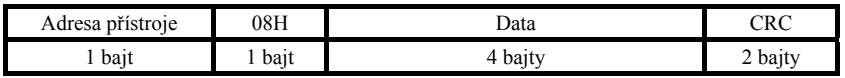

#### **Odpověď:**

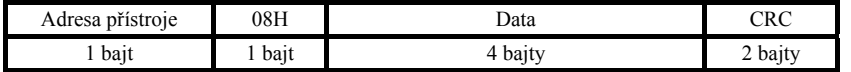

#### Příklad: zpětný dotaz, přístroj na adrese 12 (0CH)

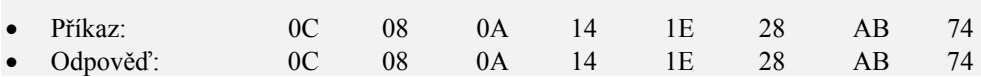

## 2.5 Časování linky

Pokud je na lince více než 1 přístroj (pouze linka EIA 485), je nutné dodržovat časování zobrazené na následujícím obrázku.

Časový úsek **interval** (prodleva mezi ukončením příjmu a vysláním dalšího příkazu) musí být **větší nebo roven 50ms**. V opačném případě může dojít ke kolizi dat.

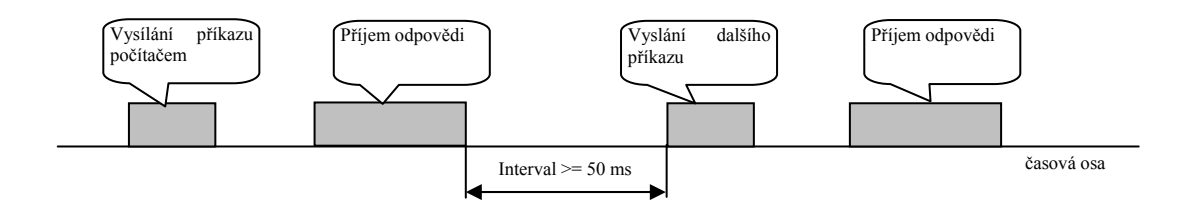

## 3 Přehled registrů

Tabulka obsahuje úplný přehled registrů přístupných komunikační lince. Význam jednotlivých kolonek je následující:

- **Displej** … označení registru na displeji přístroje. Pokud není vyplněn, označení registru se neobjevuje na displeji.
- **Adresa** … adresa registru. Za adresou je uveden přístup k registru, r … pouze čtení, r/w … čtení i zápis.
- **Rozsah** … rozsah hodnot registru.
- **Inicializace** … inicializační hodnota při prvním zapnutí nebo po restartu.
- **Des. místo** … určuje počet desetinných míst zobrazených na displeji. Konverzi ukazuje následující tabulka.
- **Poznámka** … většinou je uveden význam registru

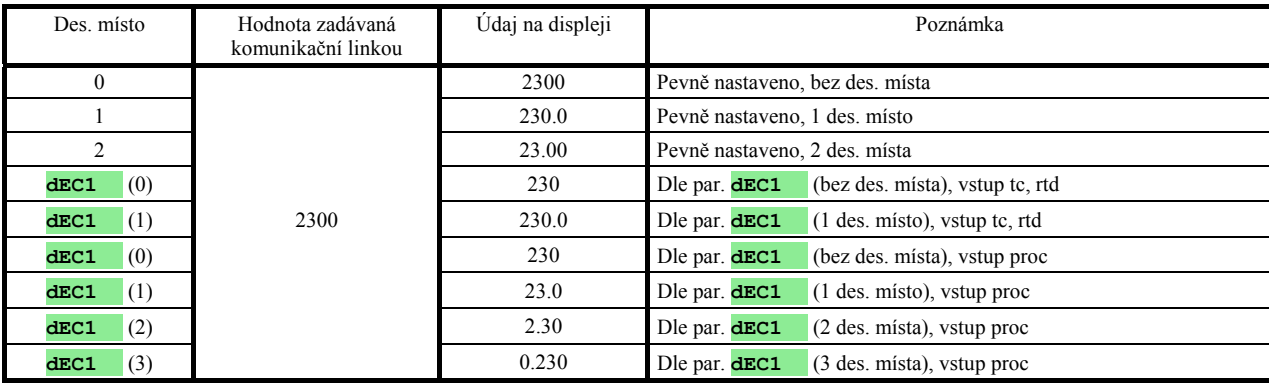

## HW konfigurace přístroje

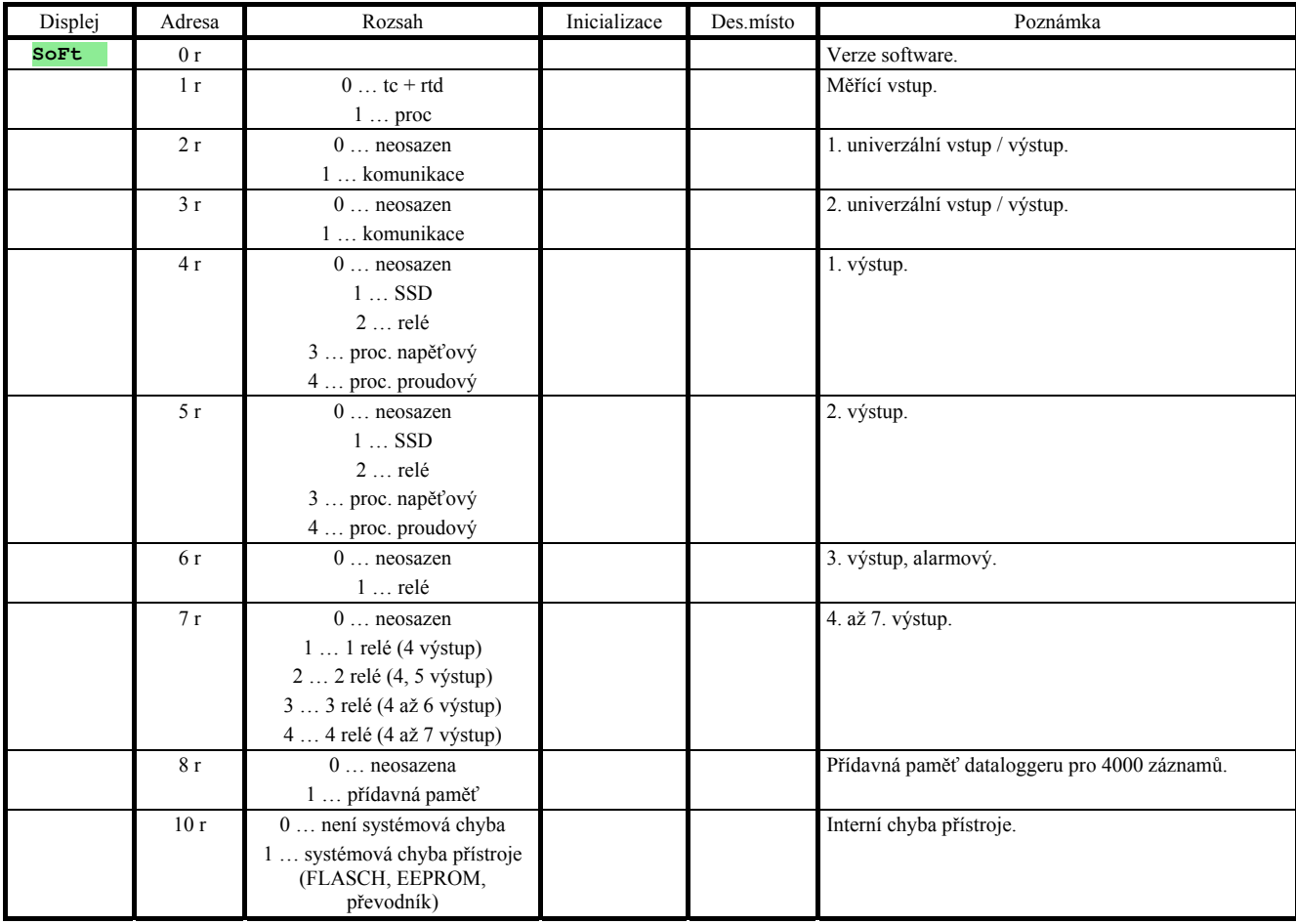

## Čtení stavu přístroje

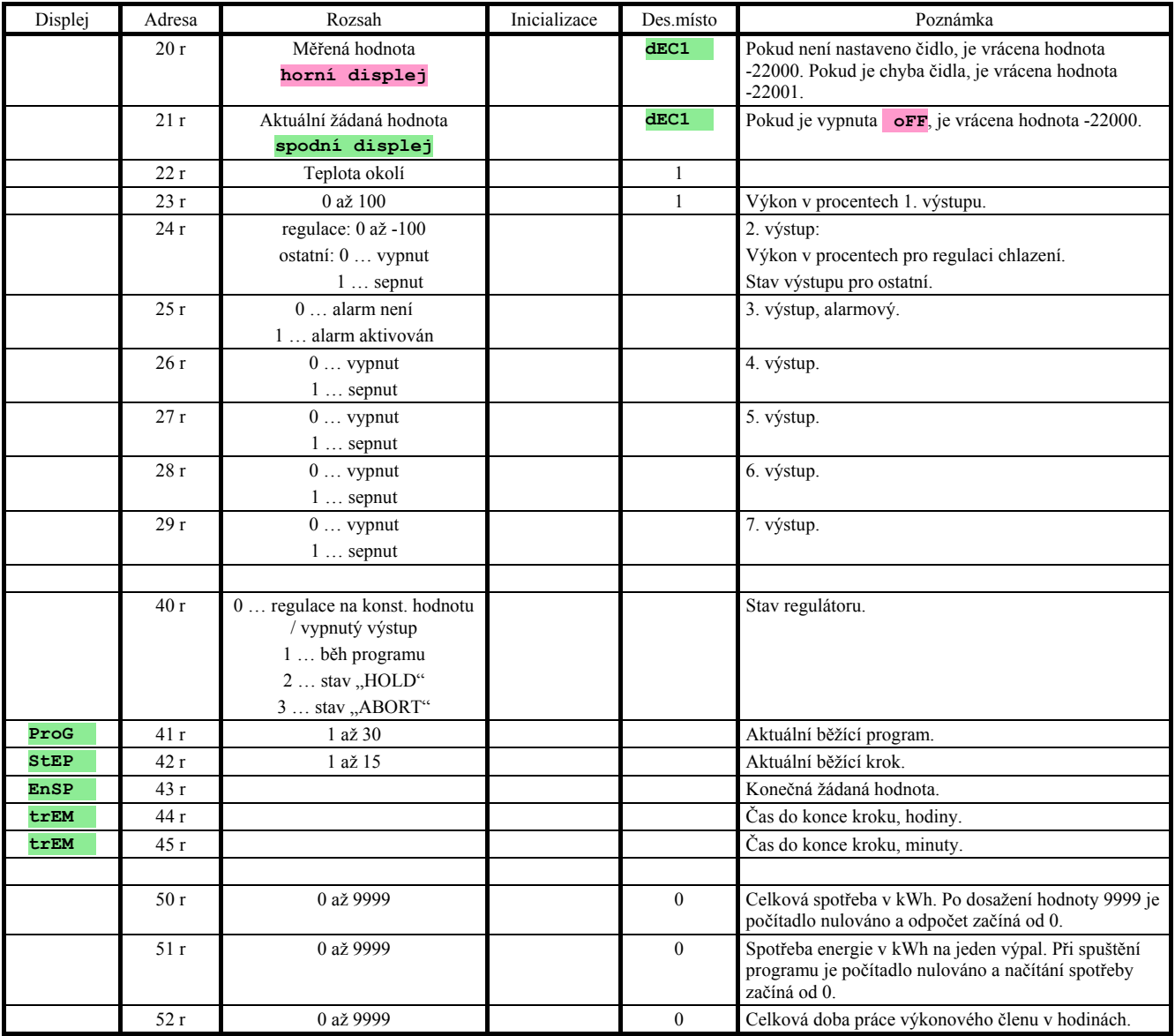

## Spuštění, ukončení programu

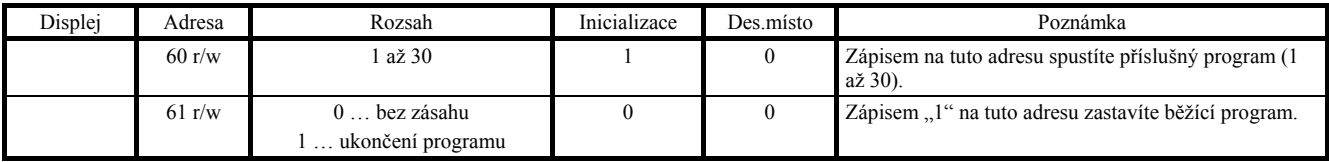

## Spuštění programu hodinami

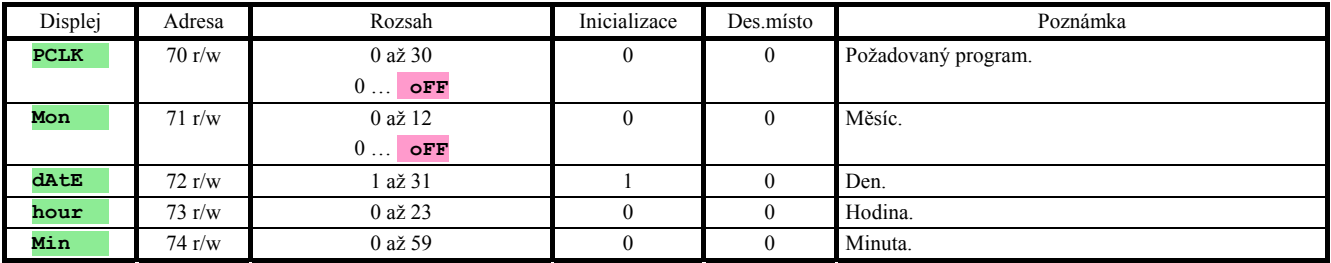

## Ostatní příkazy

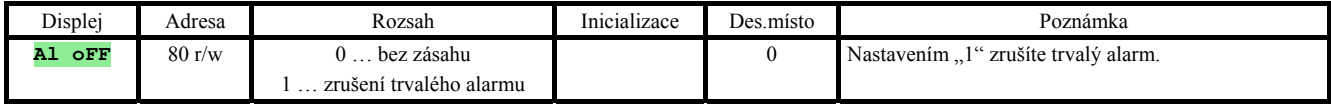

### Obslužná úroveň

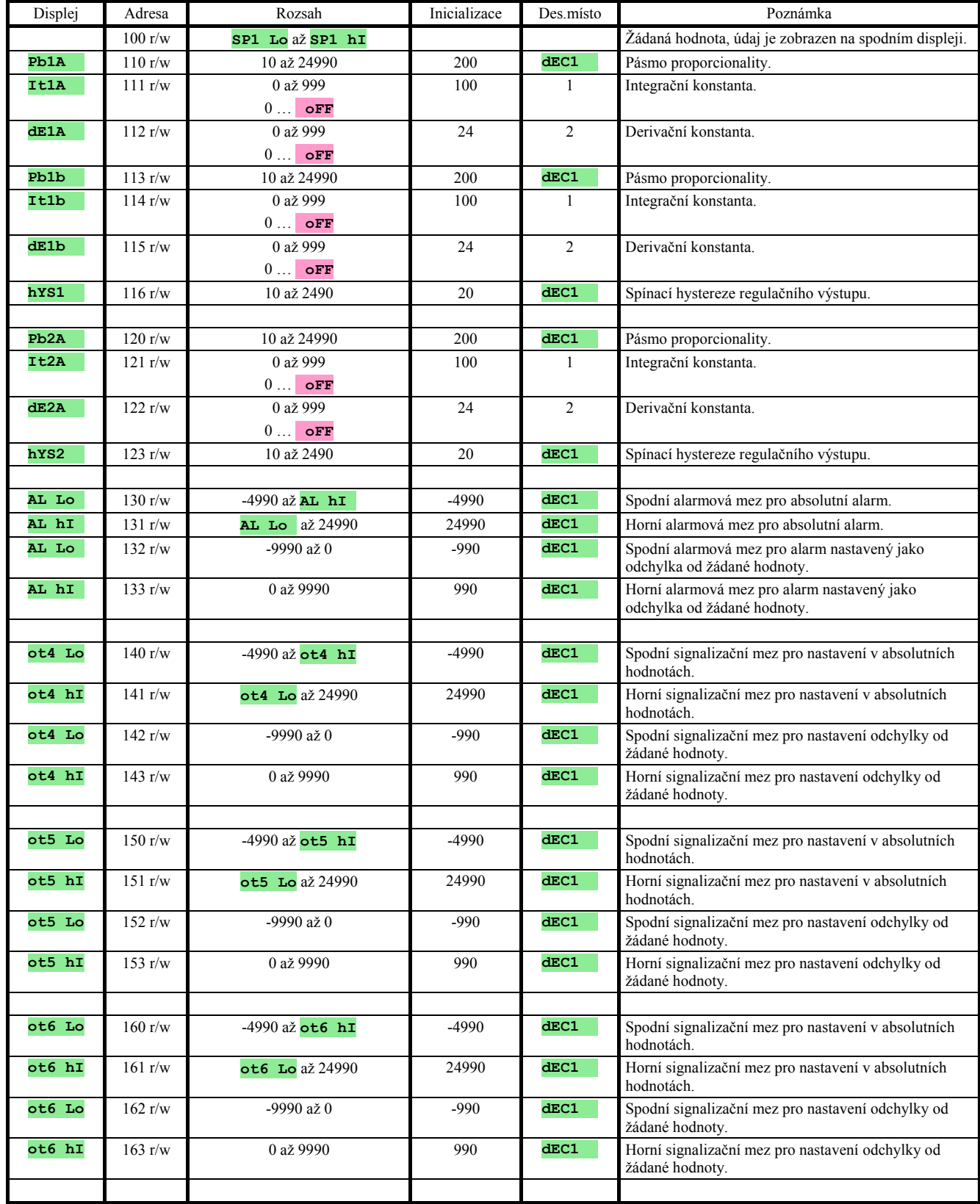

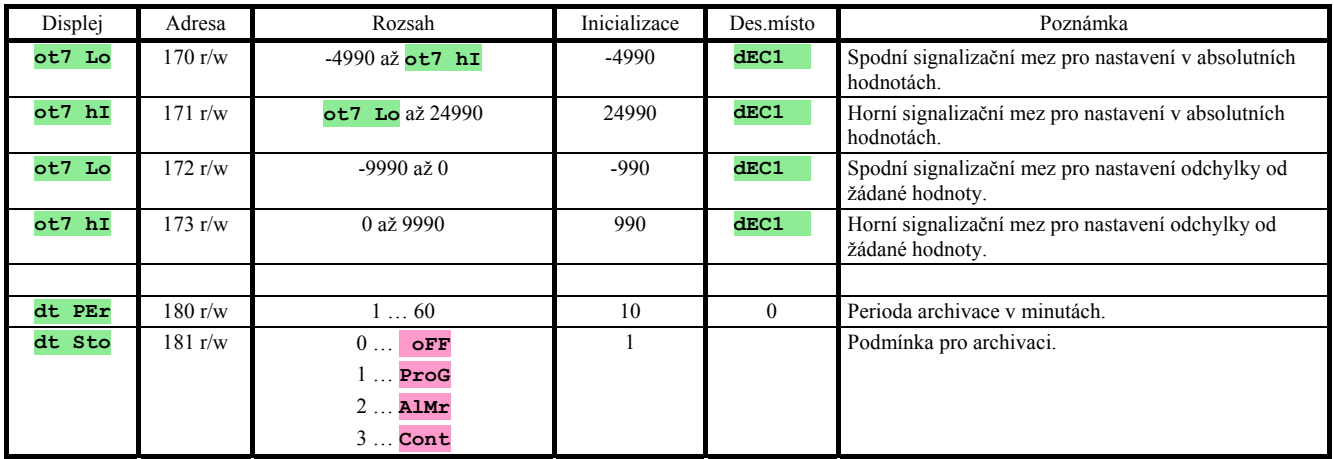

## Konfigurační úroveň

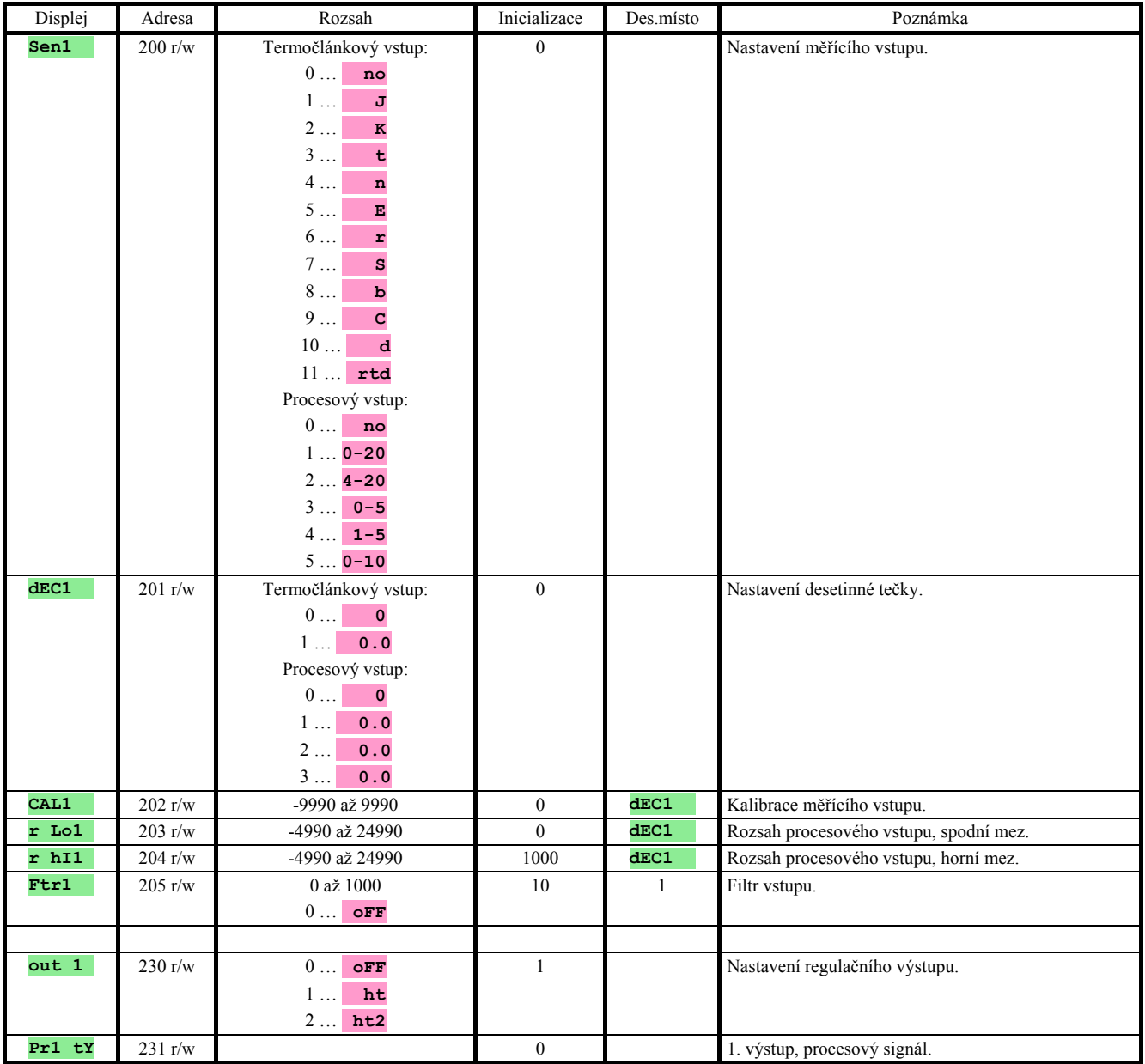

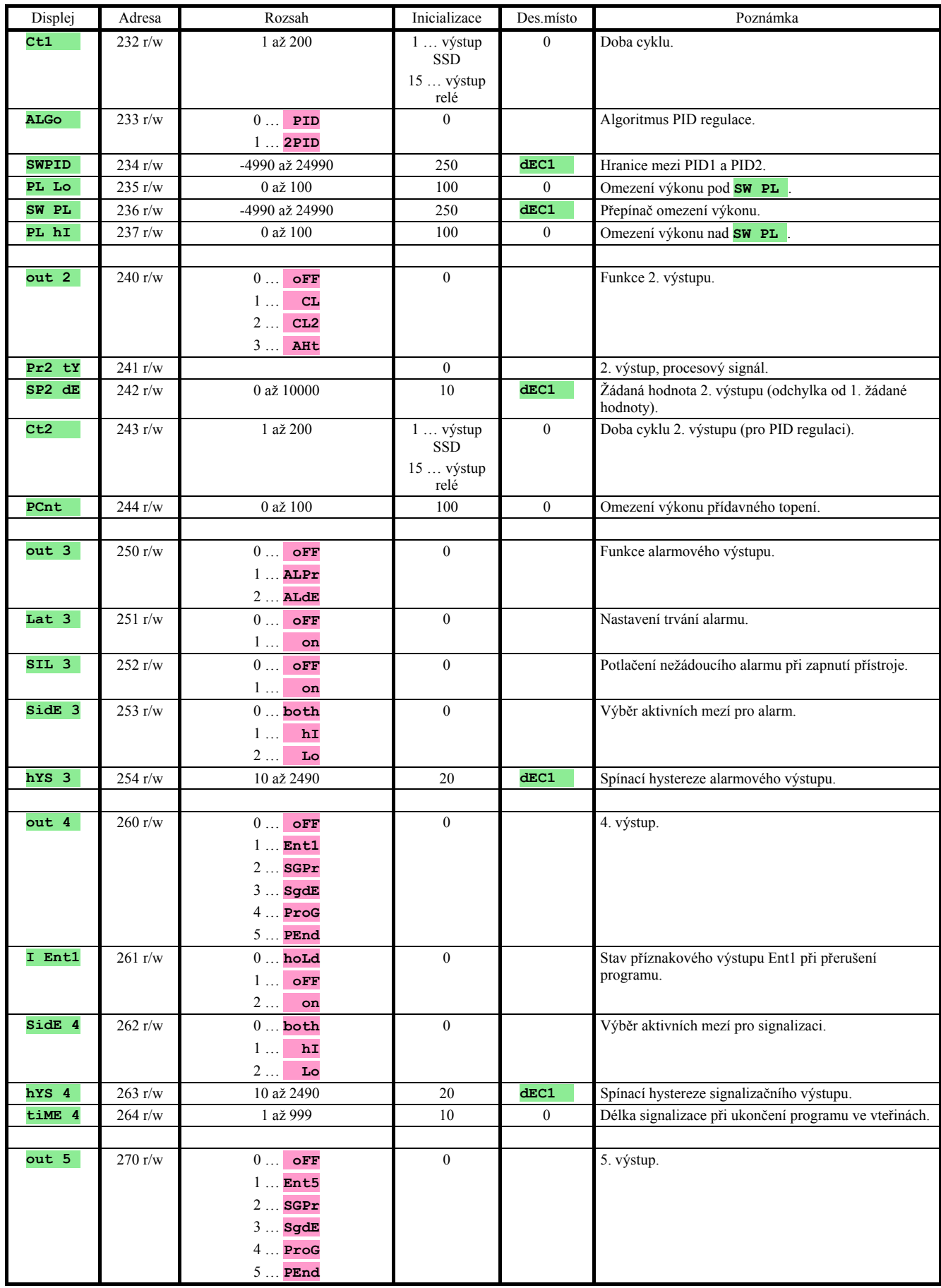

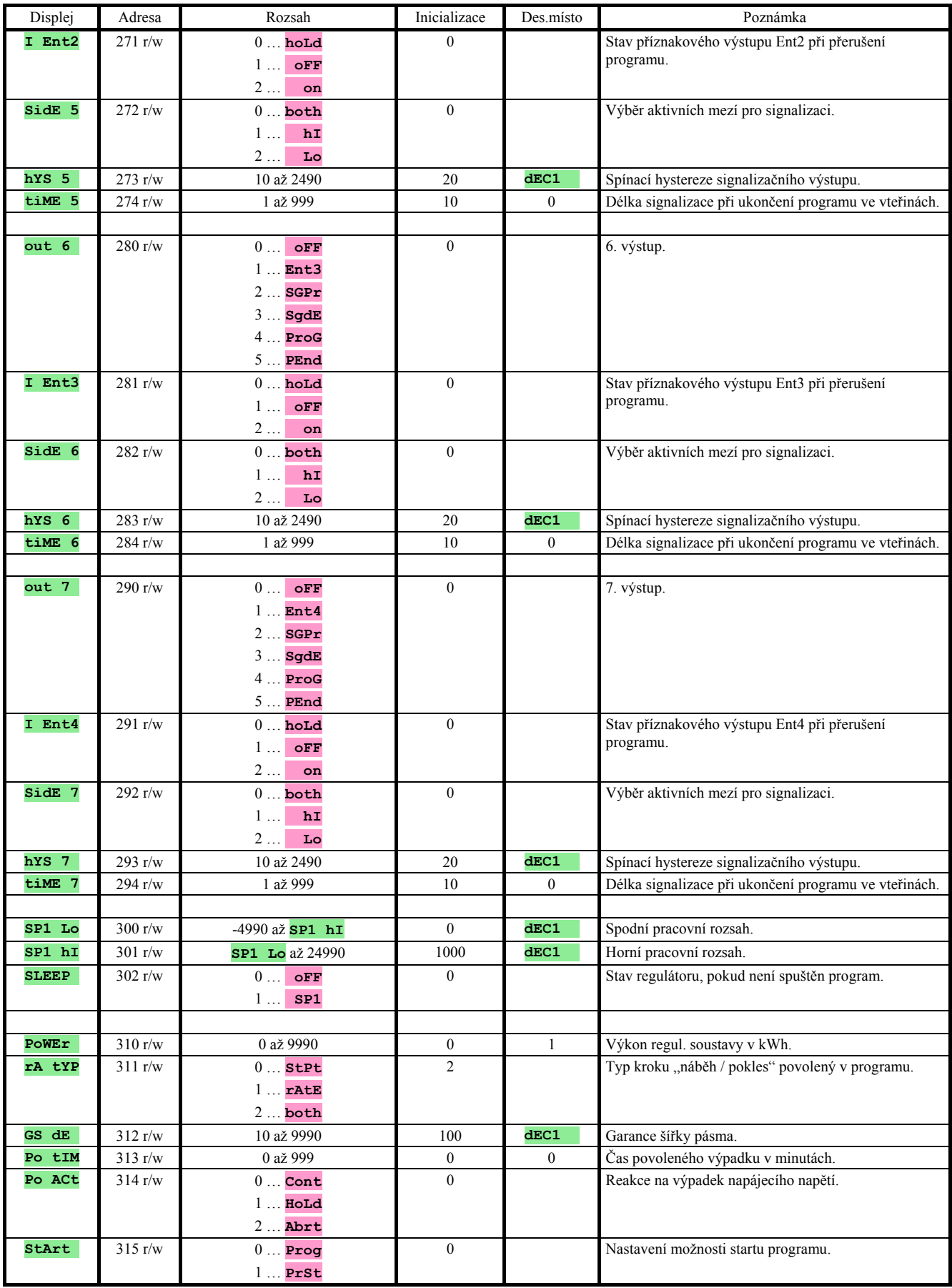

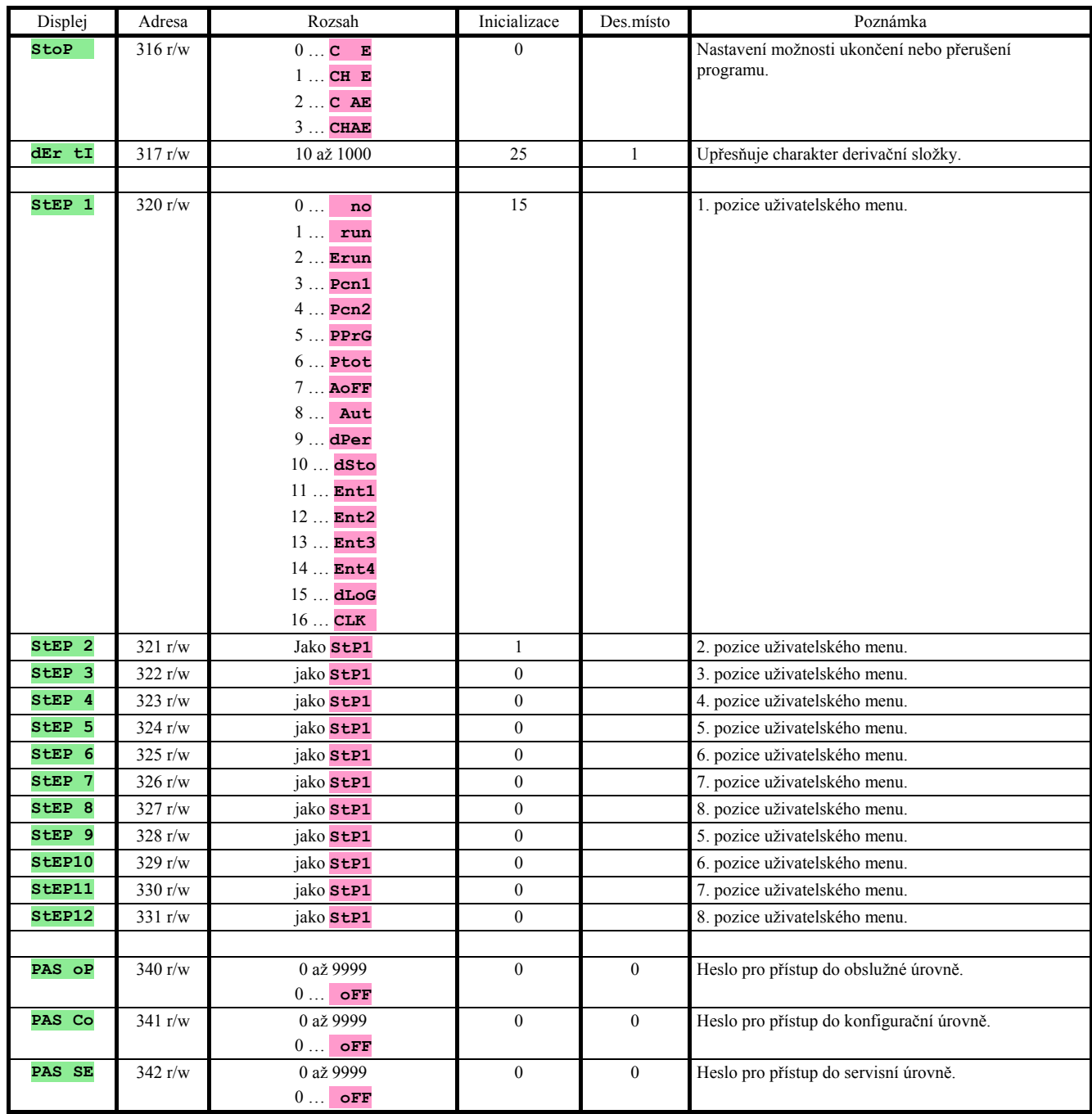

## Nastavení hodin reálného času

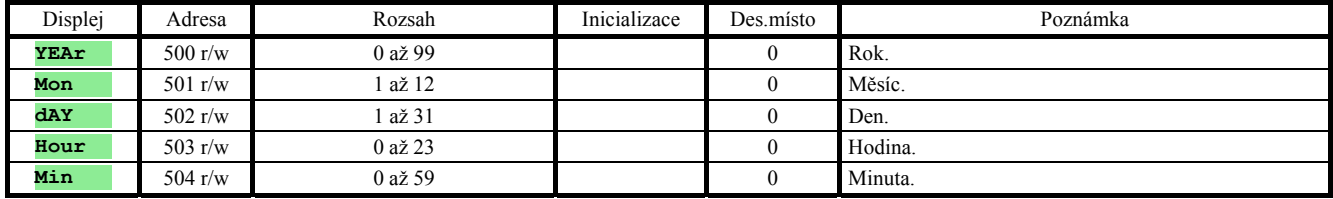

#### Zápis, editace programu

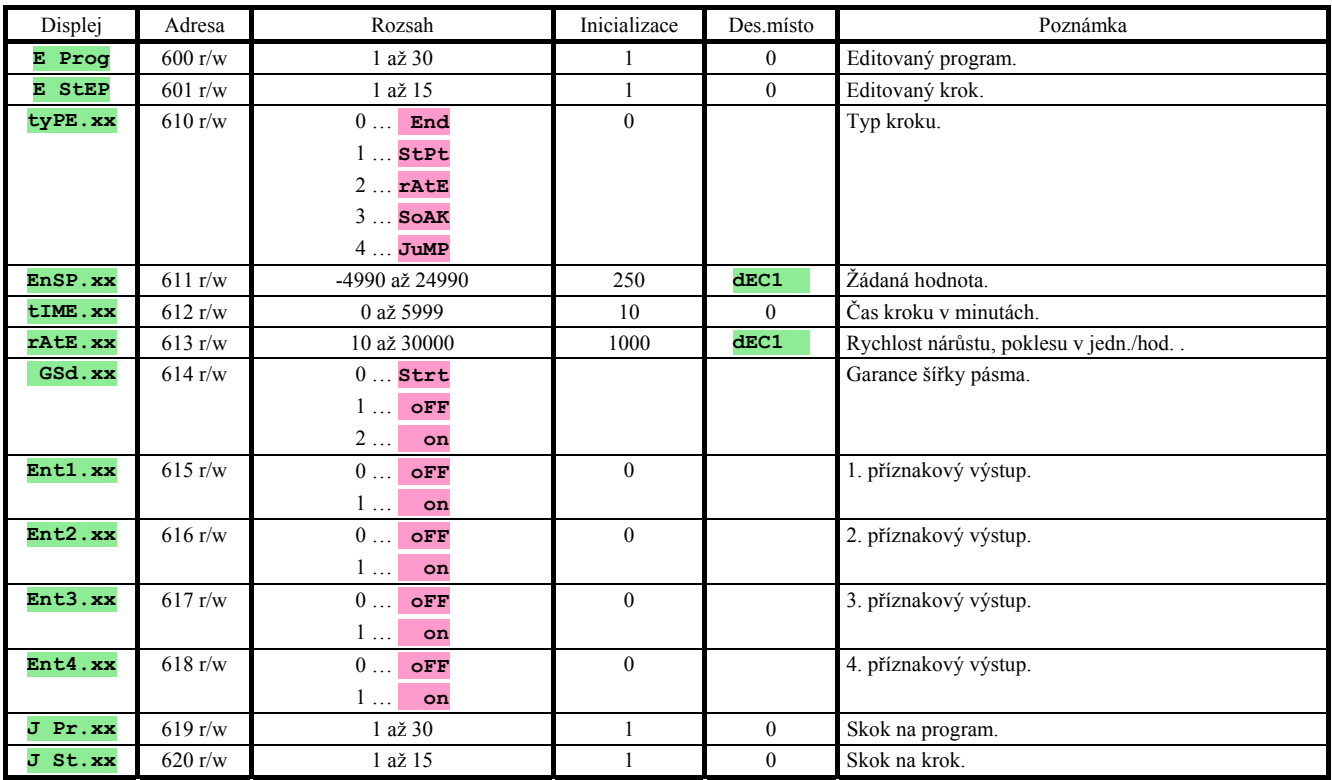

Pokud jsou parametry stejného programu a kroku zadávány současně z klávesnice i komunikační linky, nejsou hodnoty přenášené komunikační linkou akceptovány.

## Přenos dat a vymazání paměti dataloggeru

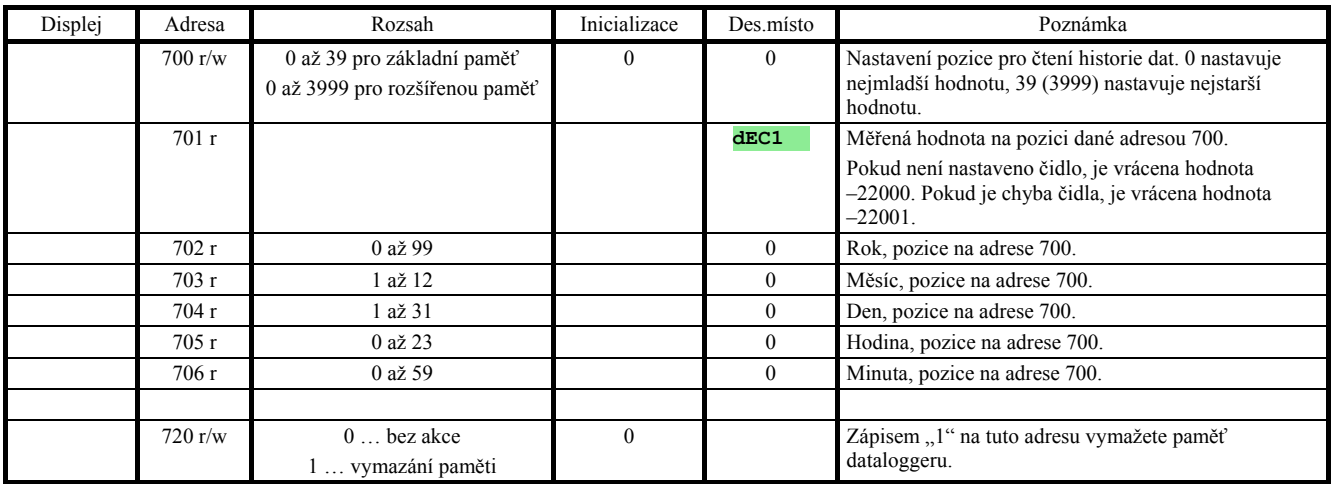

## Přenos stavu systému, rozšířený "MASTER - SLAVE"

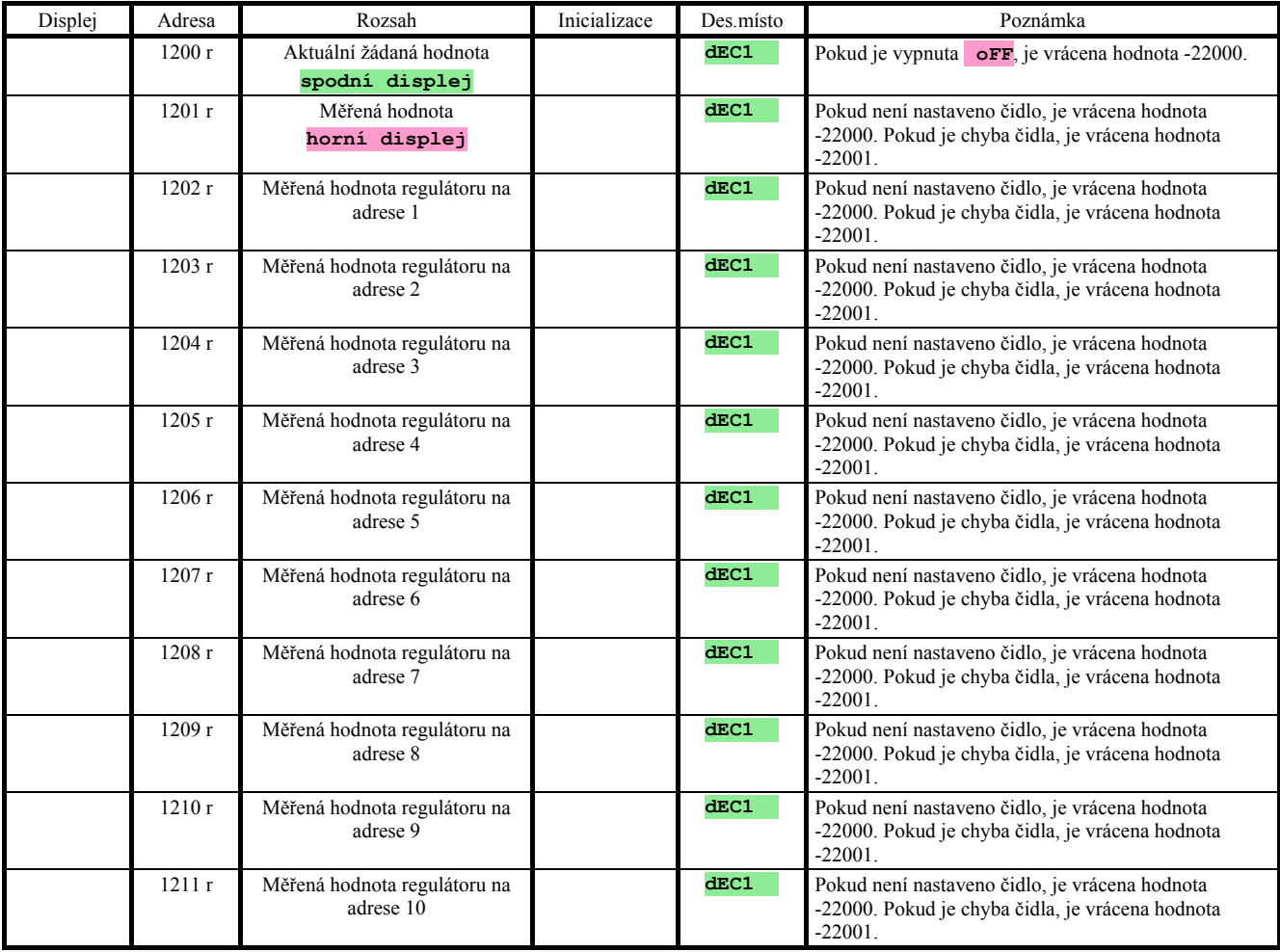

## 4 Obsah

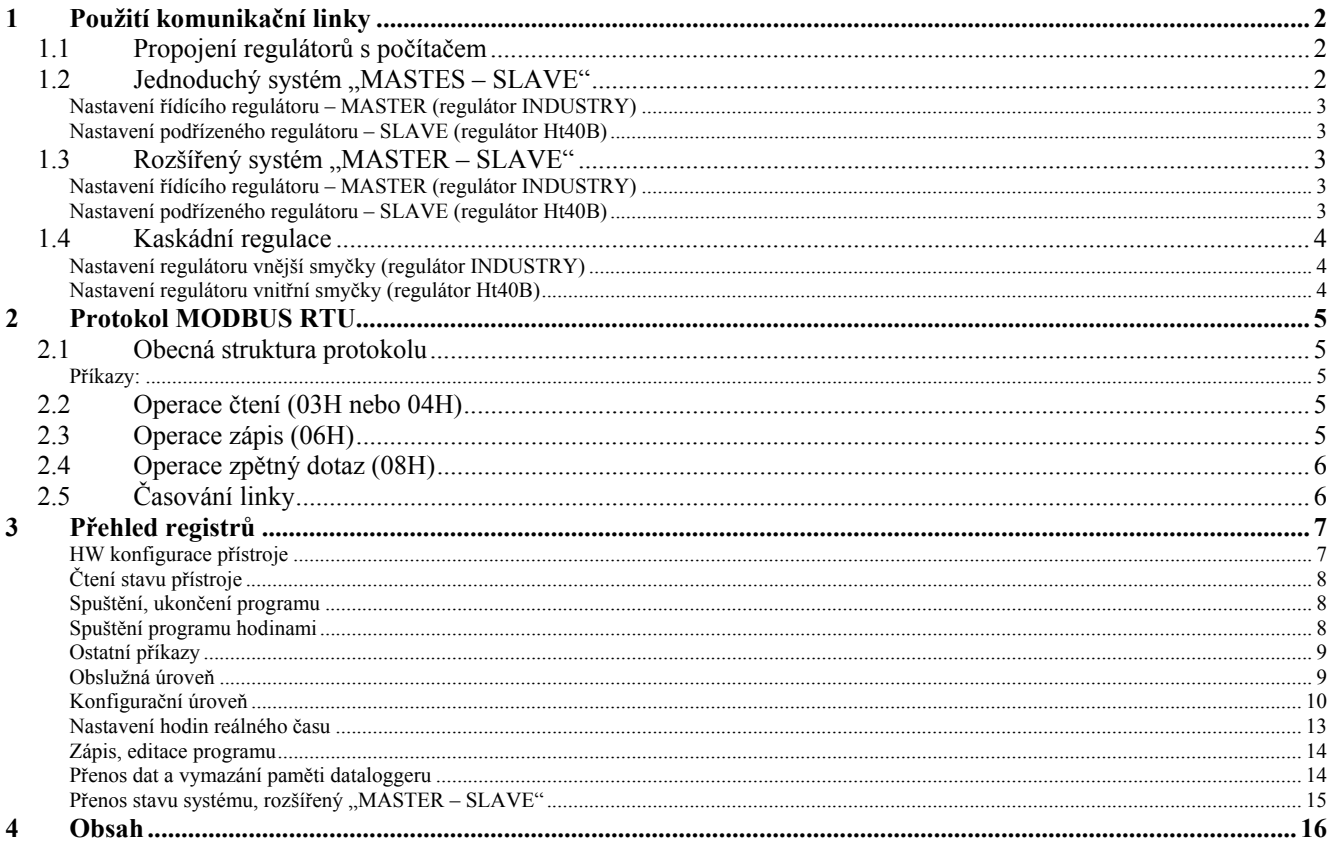